## راهنمای نصب و راه اندازی دزدگیـر اماکن میـرات مدل: 713 پالس

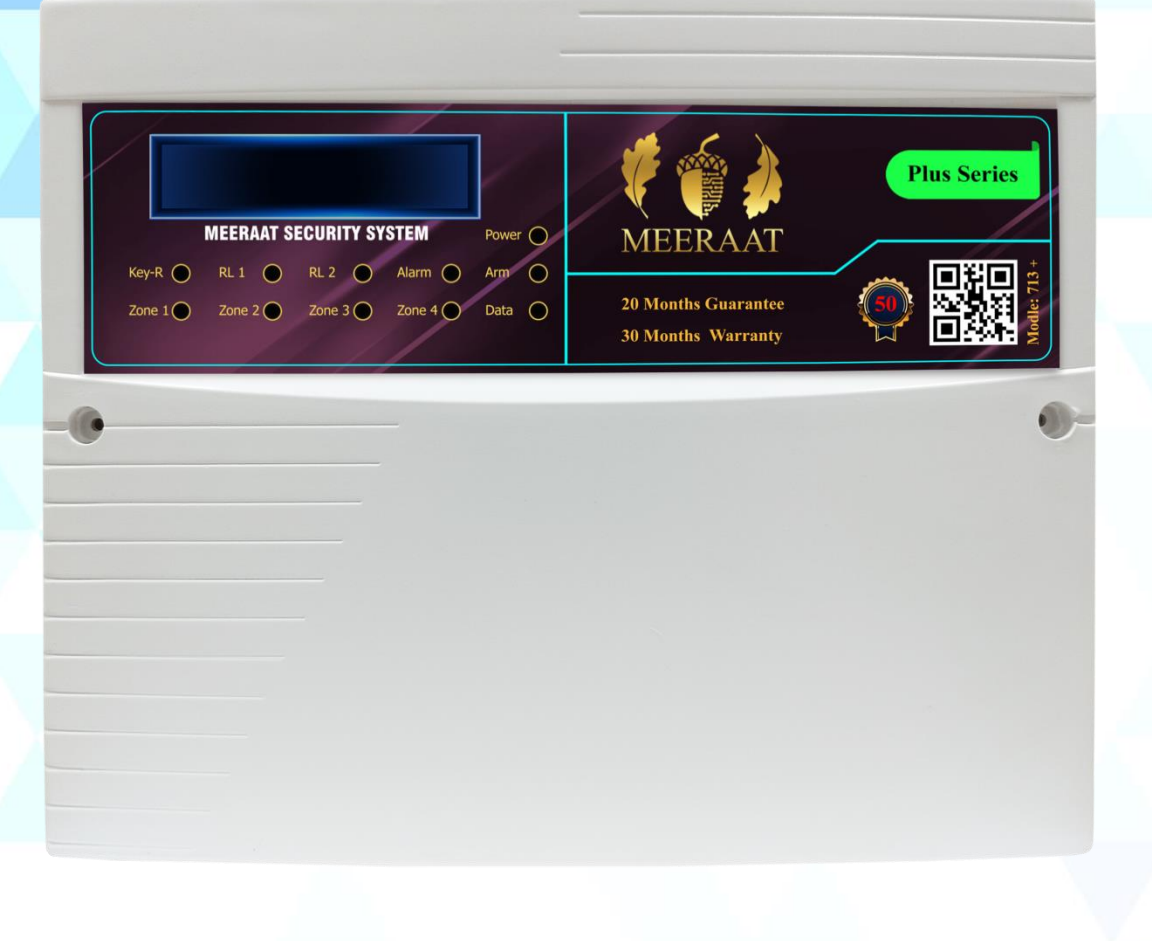

پس از کلیـک روی اپلیکیشـن میـرات بـرای ورود نیــاز بـــم رمــز مــی باشـــد. رمــز بصــورت پــیش فرض(۱۲۳۴ ) می باشد.

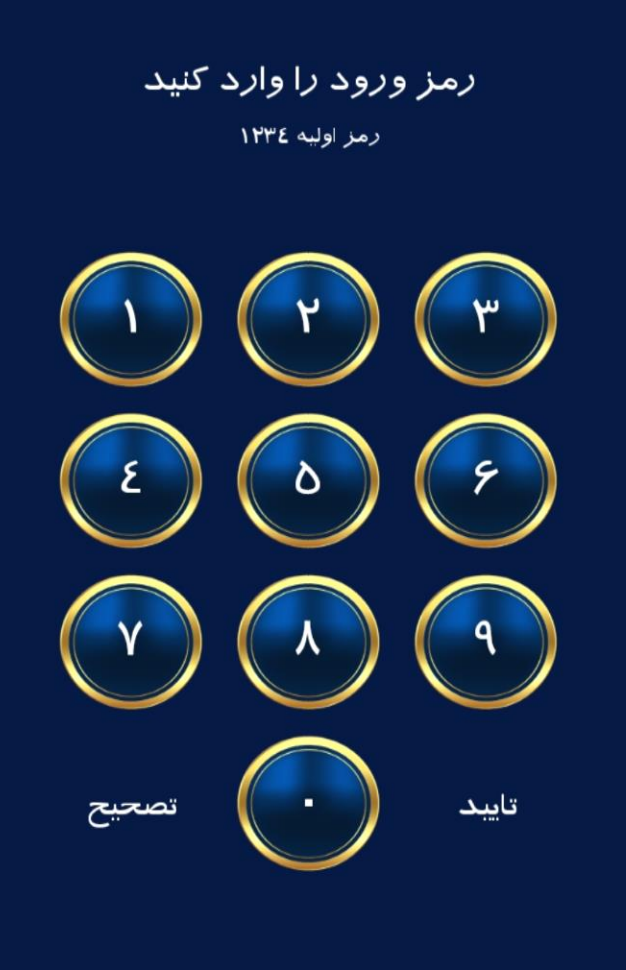

زمز عبوز زا فراموش كردم!

وارد لیست دستگاه های اپلیکیشن می شویم ِاین امکـان بـرای شـما فـراهم شـده تـا دسـتگاه هـای متعـددی را بـا برنـد میـرات در محـل هـای مختلـف کنترل کنید. گزینه اضافه کردن دسـتگاه را برای ساخت حساب کاربری انتخاب نمایید.

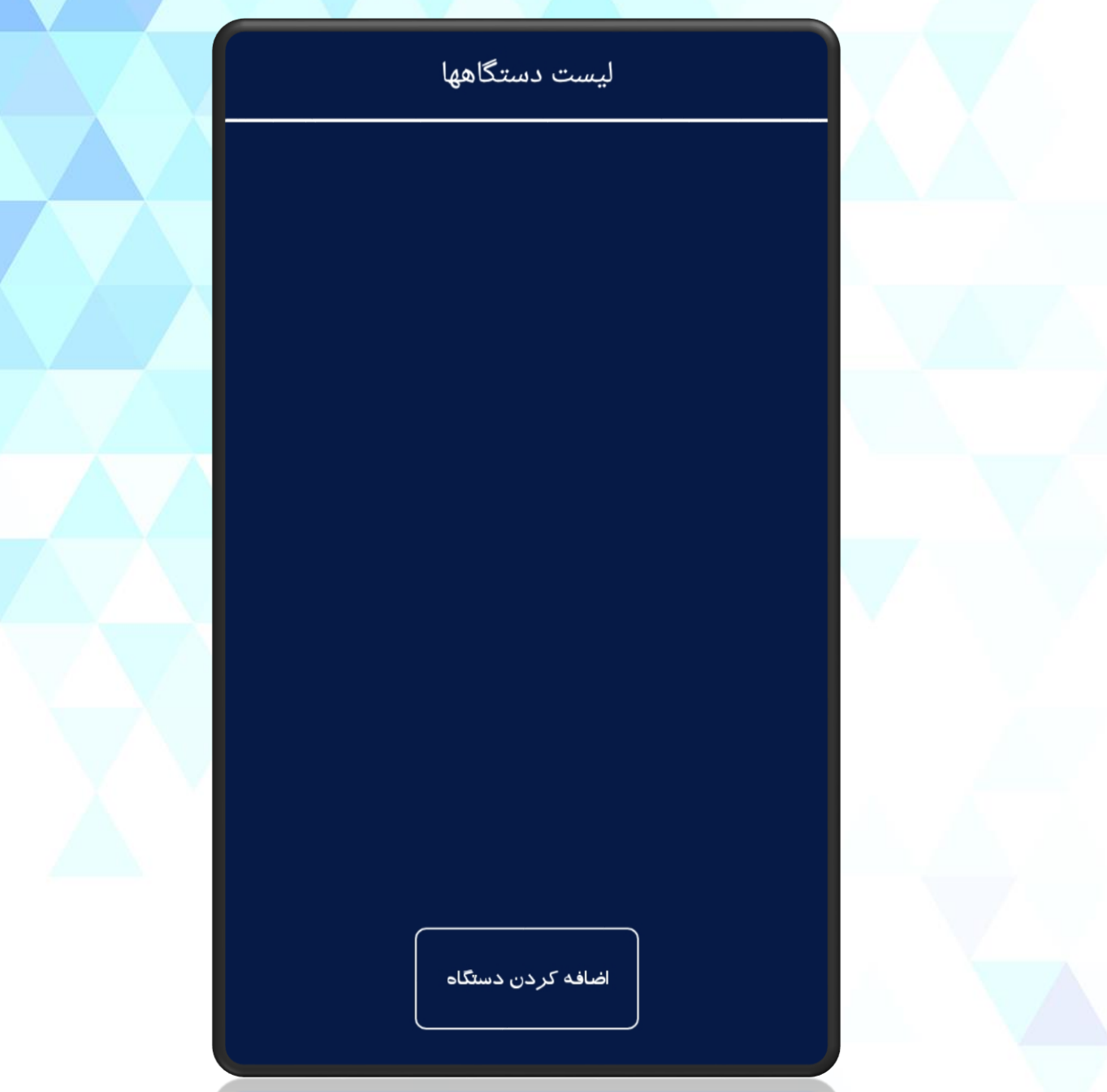

مرحله ی اول نام کاربر و شـماره تلفـن همـراه را وارد کنید و برای ادامه کلید بعدی را لمس کرده تا به صفحه ی بعد هدایت شوید.

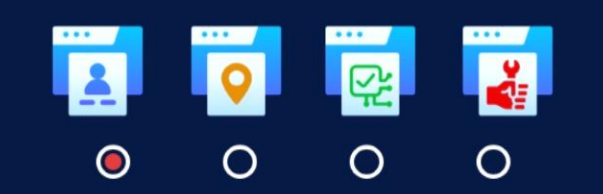

مشخصات كاربر

نام و نام ځانوادگی

شماره همراه

د بعدی $\rightarrow$ 

انصراف

مرحله ی دوم برنامه ریزی دستگاه شامل: مکان نصب دستگاه (منزل ِ شرکت ِ اداره و ...) شماره سیمکارت دستگاه دزدگیر کم بـرای برقـراری ارتباط بین اپلیکیشن و دزدگیر می باشد. انتخاب اپراتور سـیمکارت(همـراه اول/ ایرانسـل) فیلد چهارم باید رمز را وارد کنیم که بصورت پـیش فرض (۸۸۸۸) می باشد.

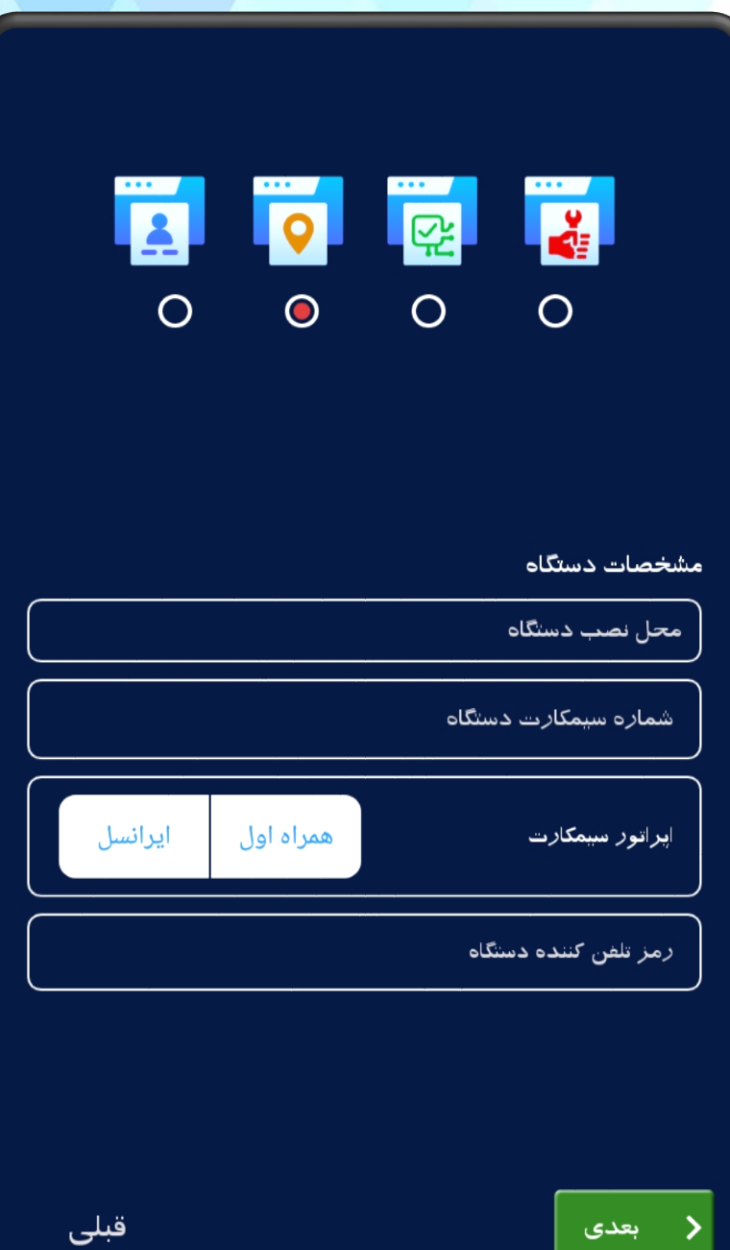

مرحله ی سوم مشخصات دستگاه شامل: انتخــاب مــدل دســتگاه کــه مطـابق بــا دســتگاه خریداری شده وارد می شود. ثبــت ــماره ســریال دســتگاه از طریــس بارکــد اســکنر اپلیکیشـن، سـریال موجـود روی جعبــه دستگاه را اسکن کنید.

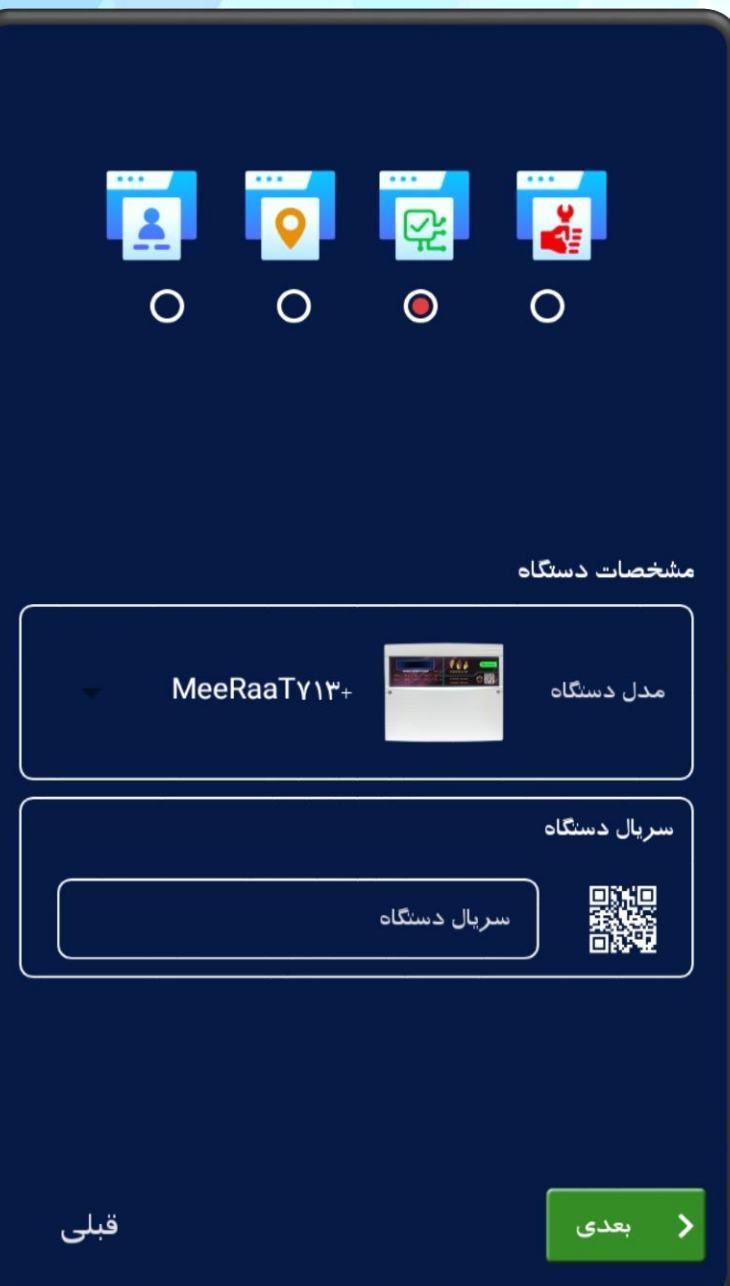

مرحله ی آخر مشخصات تکنسین نصب را وارد شامل نام و تلفن همراه وارد نماییـد و در آخـر گزینه پایان را انتخاب کنید.

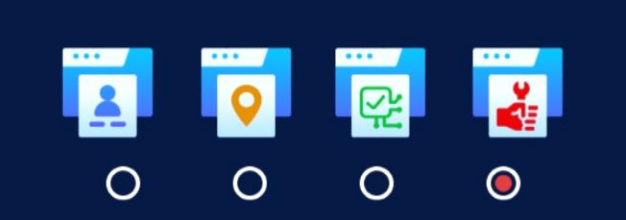

مشخصات نصاد

نام و نام خانوادگی

شماره همراه

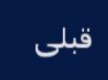

بـا انجـام ایـن مراحـل گـارانتی دسـتگاه ثبـت میگردد و تبادل اطلاعات و برقراری ارتباط بین دستگاه و ایلیکیشن برقرار می گردد.

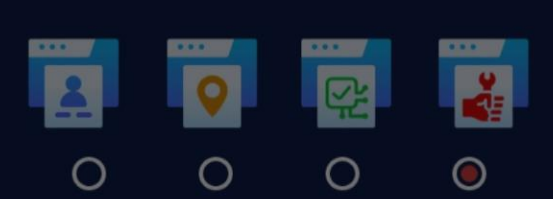

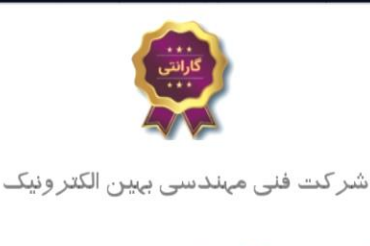

گارانتی دستگاه با موفقیت ثبت شد!

باشه

قبلى

يايان

مشخص

دالو ن

به صفحه ی خانه خوش آمدید: با انتخاب این بخش $\bigcirc$ وارد تنظیمات پنل دزدگیر مـی شـودید. بـا ورود بـه صـفحه تنظیمـات جهـت افز ایش امنیت دستگاه یک پسورد امنیتـی قـرار داده شده که با وارد کردن رمزوارد تنظیمات مـی شوید. (بصورت پیش فرض ۱**۲۳۴ م**ی باشد)

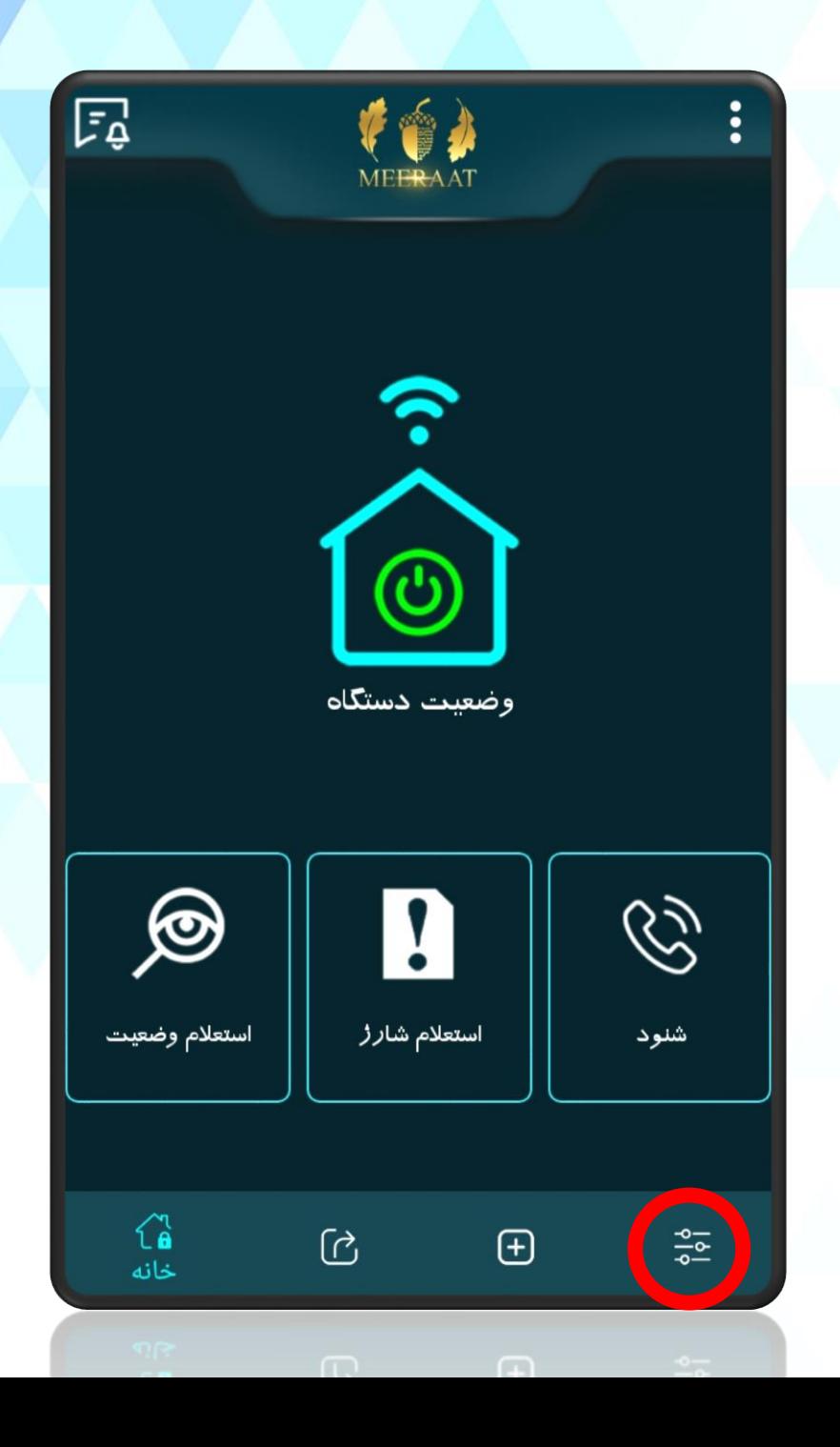

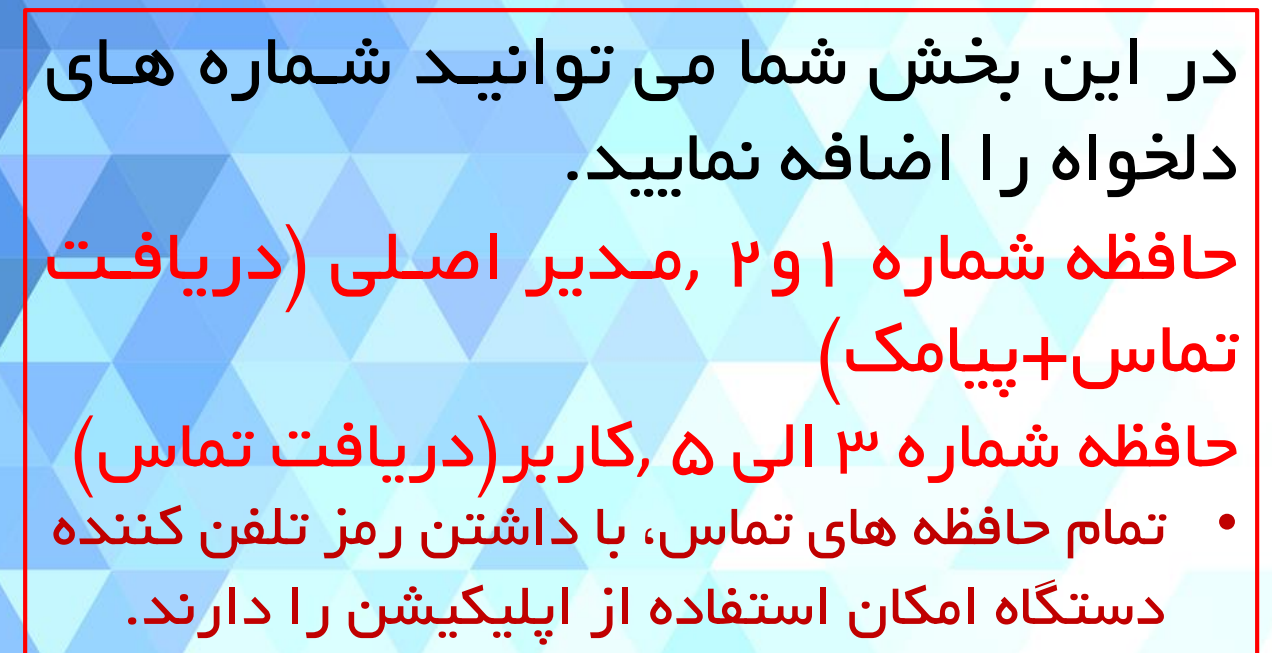

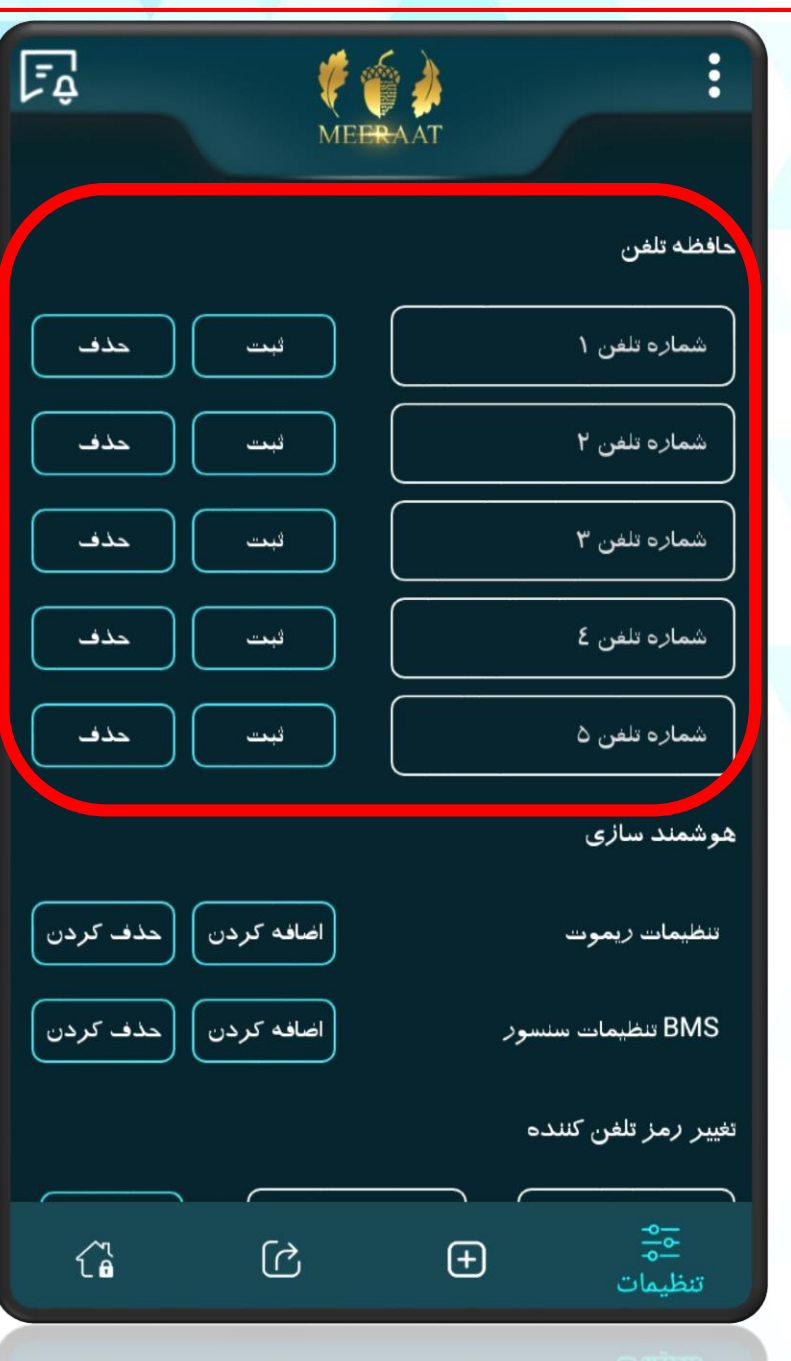

در ایــن بخــش میتوانیــد تنظیمــات ریمــوت و تنظیمات سنسور های بیسیم را انجام دهیـد. بـا انتخاب گزینه های اضافه کـردن و حـذف کـردن ریمــوت یــا سنســور از طریــق اپلیکیشــن و راهنمایی های نمایشگر دسـتگاه مـی توانیـد بـه این آیتم ها دسترسی پیدا کنید.

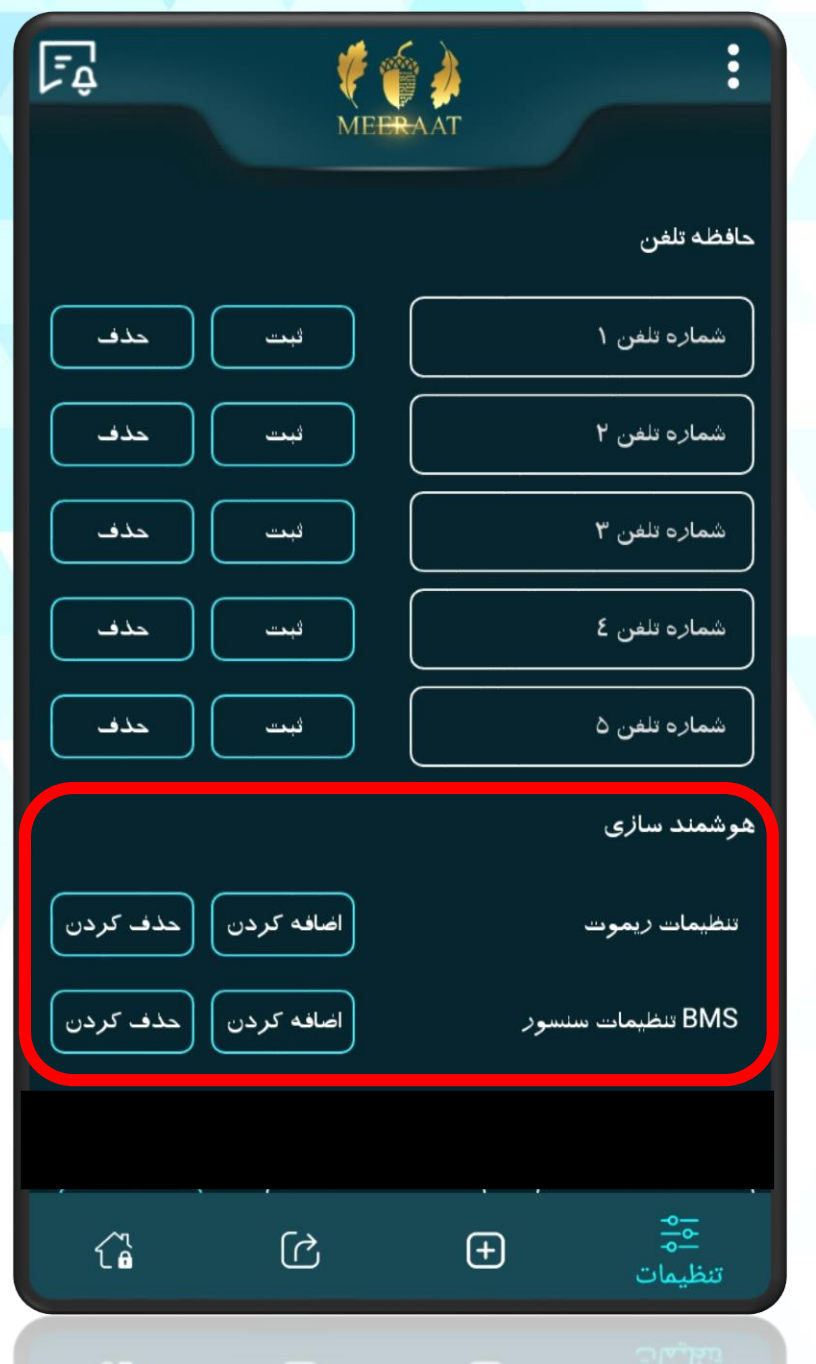

در این بخش دسترسی به تغییر رمز تلفن کننـده و کـــد اســـتعلام شــارژ ســـیمکارت و همینطــور وضعیت پیغام صوتی، که در اپلیکیشن به صورت اعــلان پخــش مــى شــود قـرار داده شــده اسـت. (حالت های صوتی مرد، زن و یا غیر فعال)

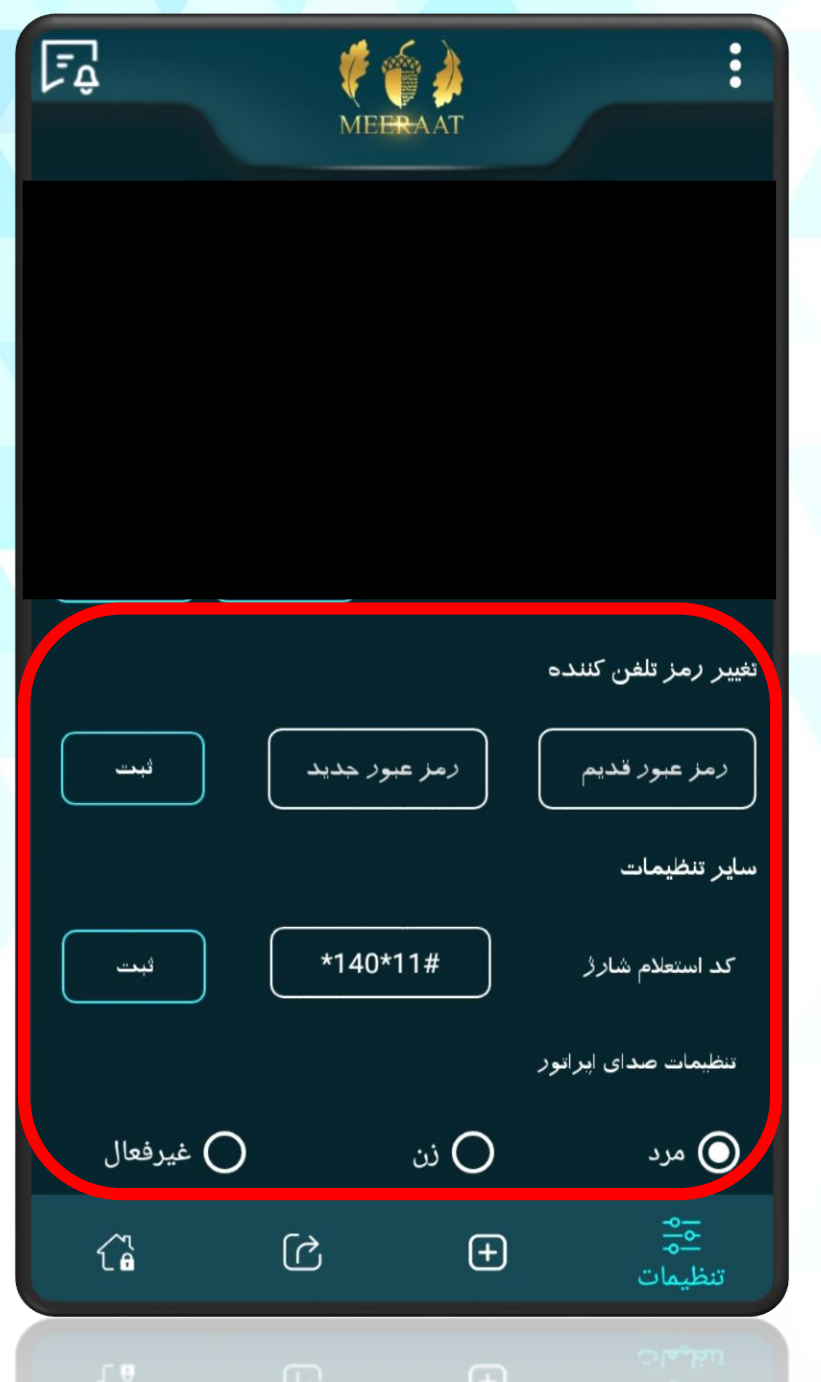

## کدهای دستوری دستگاه 713 پالس

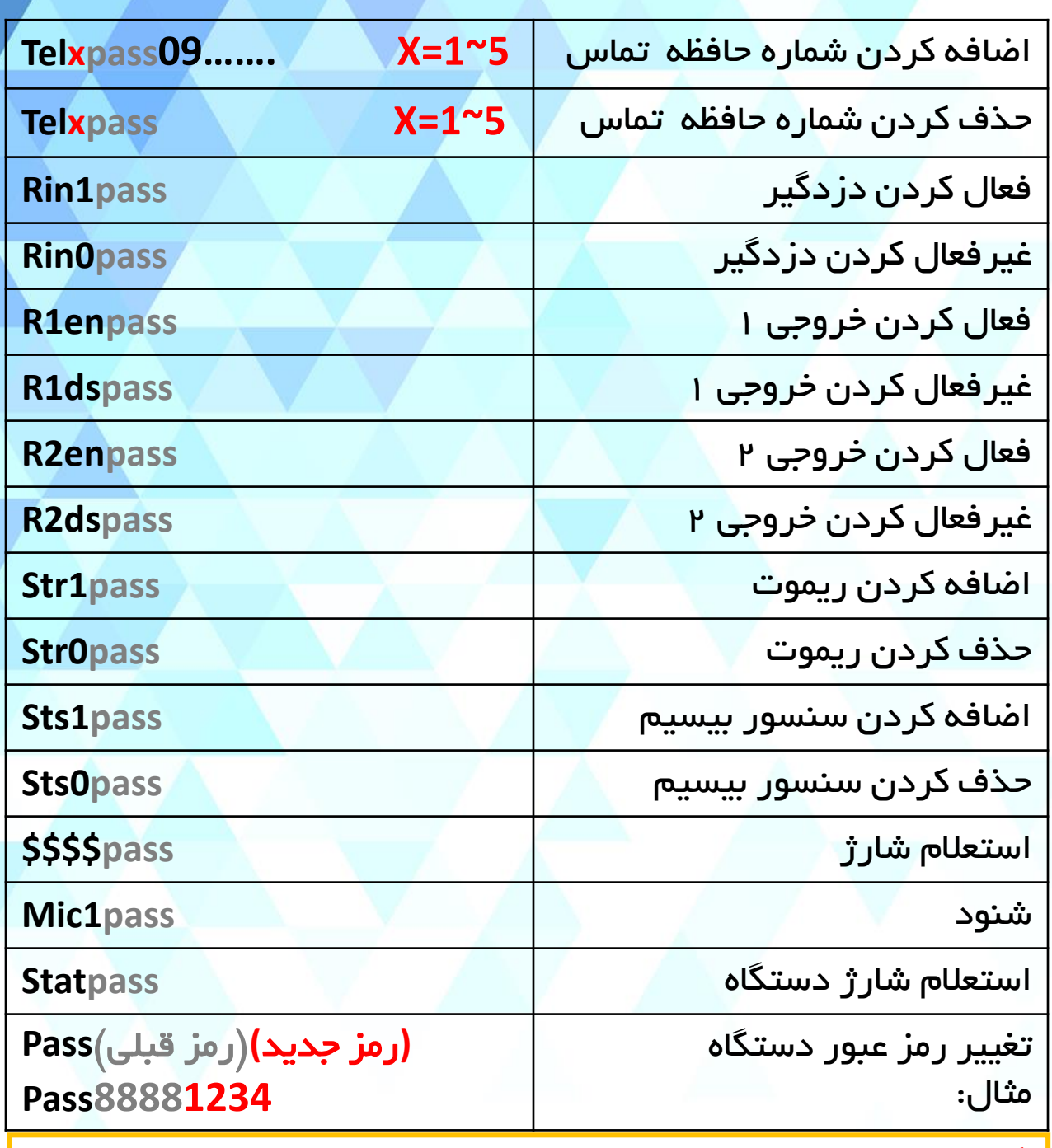

## **نکته:**<br>∕ د

- دستگاه به بزرگ و کوچک بودن حروف کدهای دستوری حساس نمی باشد.
- کدهای دستوری میبایست بصورت التین ارسال گردند، لذا در وارد کردن اعدداد، بده زبان گوشی دقت نمایید.
	- لطفاً در اولین فرصت نسبت به تغییر رمز پیشفرض دستگاه اقدام نمایید.